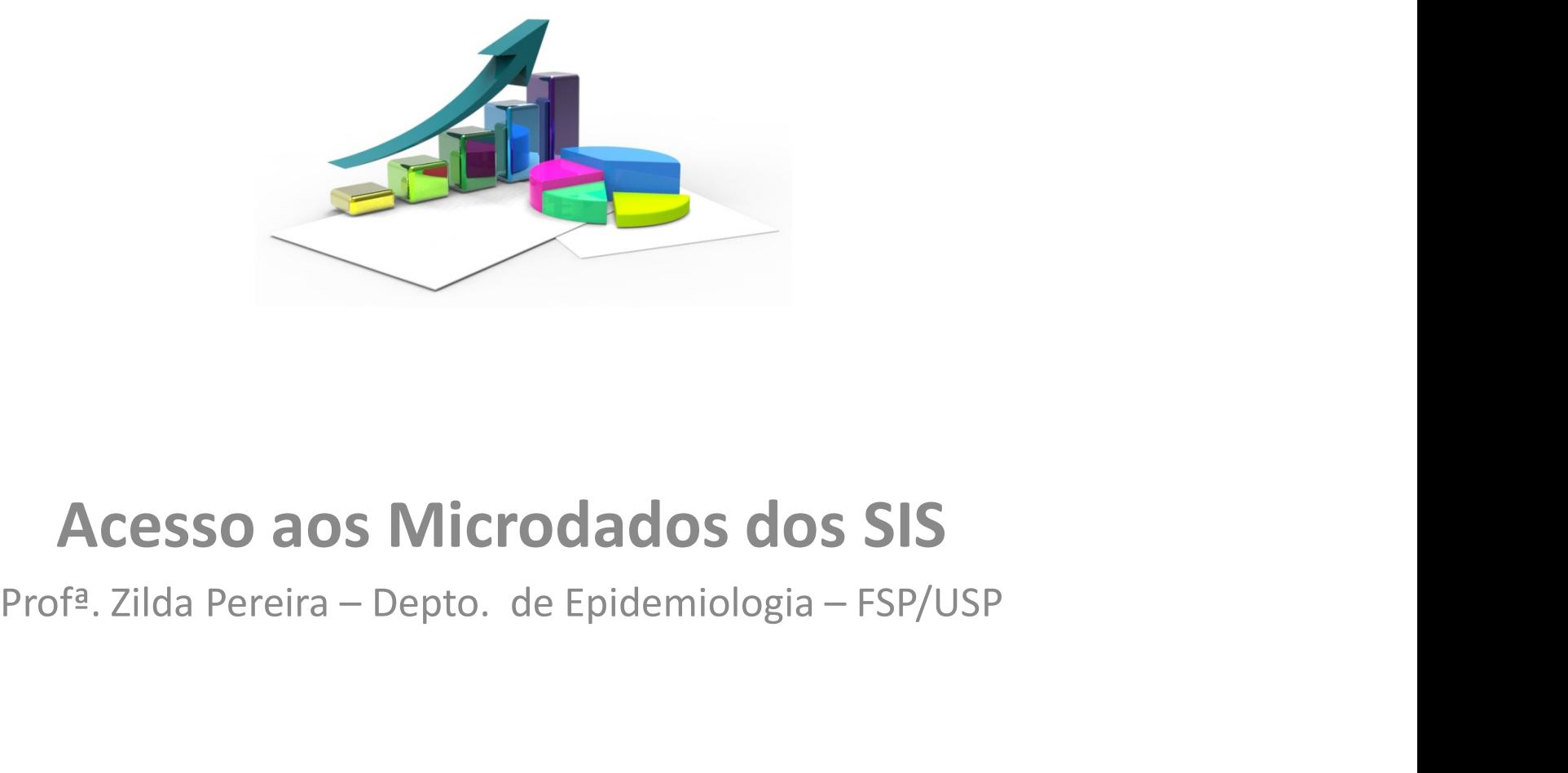

# Acesso aos Microdados dos SIS

### Acessar www.datasus.gov.br e escolher opção: Acesso à Informação/Serviços/Transferência de Arquivos

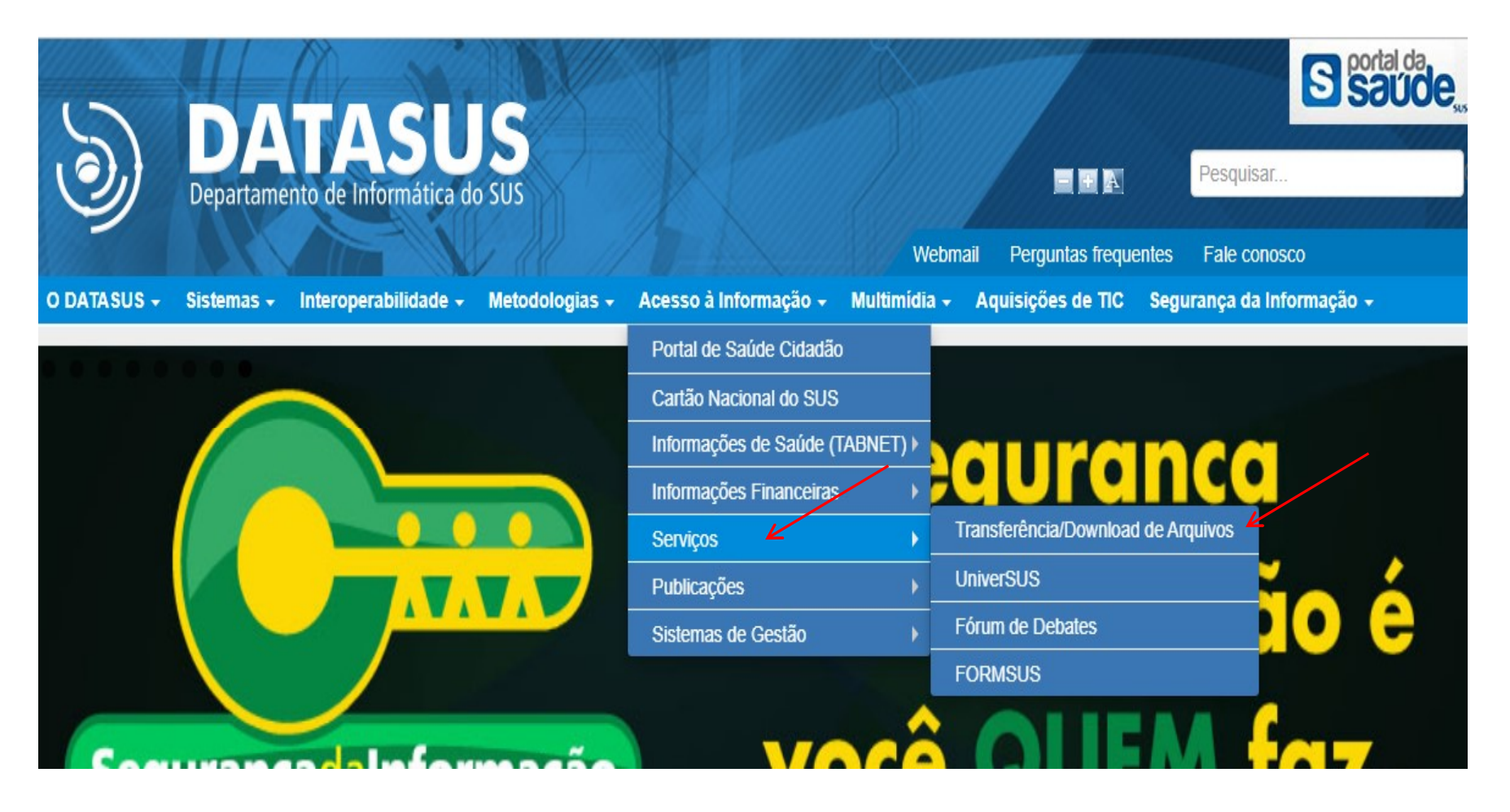

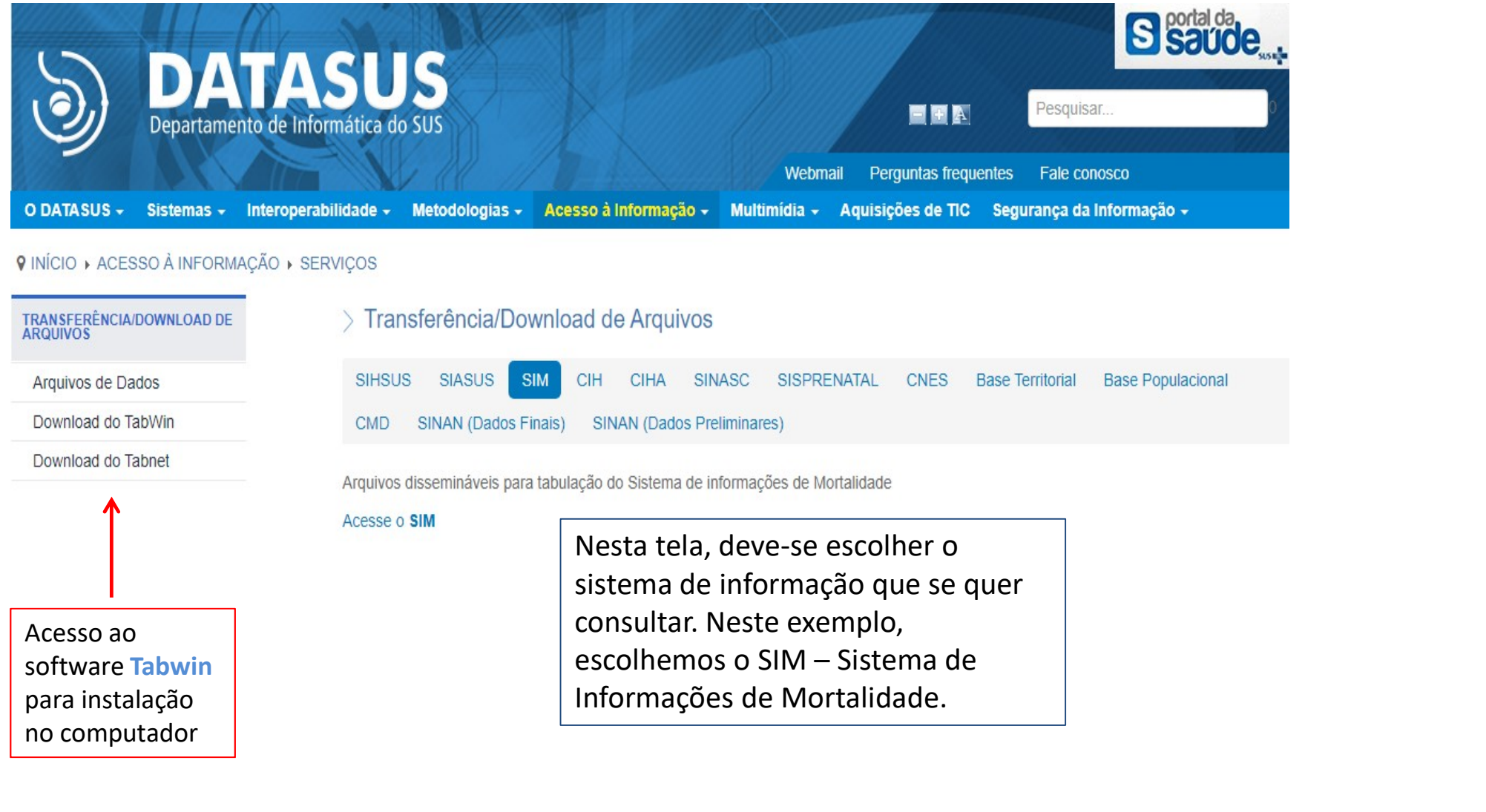

Acesso ao software Tabwin para instalação no computador

Informações de Mortalidade.

### **DATASUS**

Informações de Saúde (TABNET)

Informações Financeiras

### Serviços

▶ Transferência/Download de Arquivos

**UniverSUS** 

Fórum de Debates

**FORMSUS** 

Arquivos de Dados

#### CONSULTA

SIM - CID10/CID9

Arquivos Auxiliares de Tabulação 4 Dados Documentação **Tabelas**  $\overline{\mathbf{v}}$ 

Selecione um ou mais tipos de Arquivo

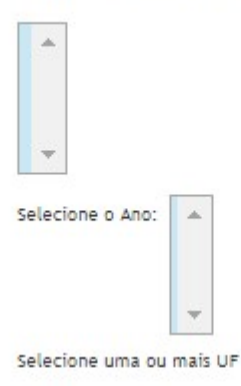

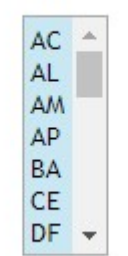

Início<br>
Início<br>
Arquivos > Arquivos de Dados<br>
antica<br>
a opção arquivos auxiliares de tabulação<br>
contêm arquivos de definição e conversão<br>
para Tabwin;<br>
dos arquivos DBC<br>
de apora De De Contém o contêm arquivos de definição e conversão para Tabwin;

dos arquivos DBC

Arquivos > Arquivos de Dados<br>
net<br>
net<br>
a opção arquivos auxiliares de tabulação<br>
contêm arquivos de definição e conversão<br>
para Tabwin;<br>
para Tabwin;<br>
- a opção dados dá acesso para a seleção<br>
dos arquivos DBC<br>
- a opção net<br>
- a opção arquivos auxiliares de tabulação<br>
contêm arquivos de definição e conversão<br>
para Tabwin;<br>
- a opção dados dá acesso para a seleção<br>
dos arquivos DBC<br>
- a opção documentação contém o<br>
dicionário de dados e al dicionário de dados e algumas portarias net<br>
- a opção arquivos auxiliares de tabulação<br>
contêm arquivos de definição e conversão<br>
para Tabwin;<br>
- a opção dados dá acesso para a seleção<br>
dos arquivos DBC<br>
- a opção documentação contém o<br>
dicionário de dados e al códigos de município, códigos CID10, etc.

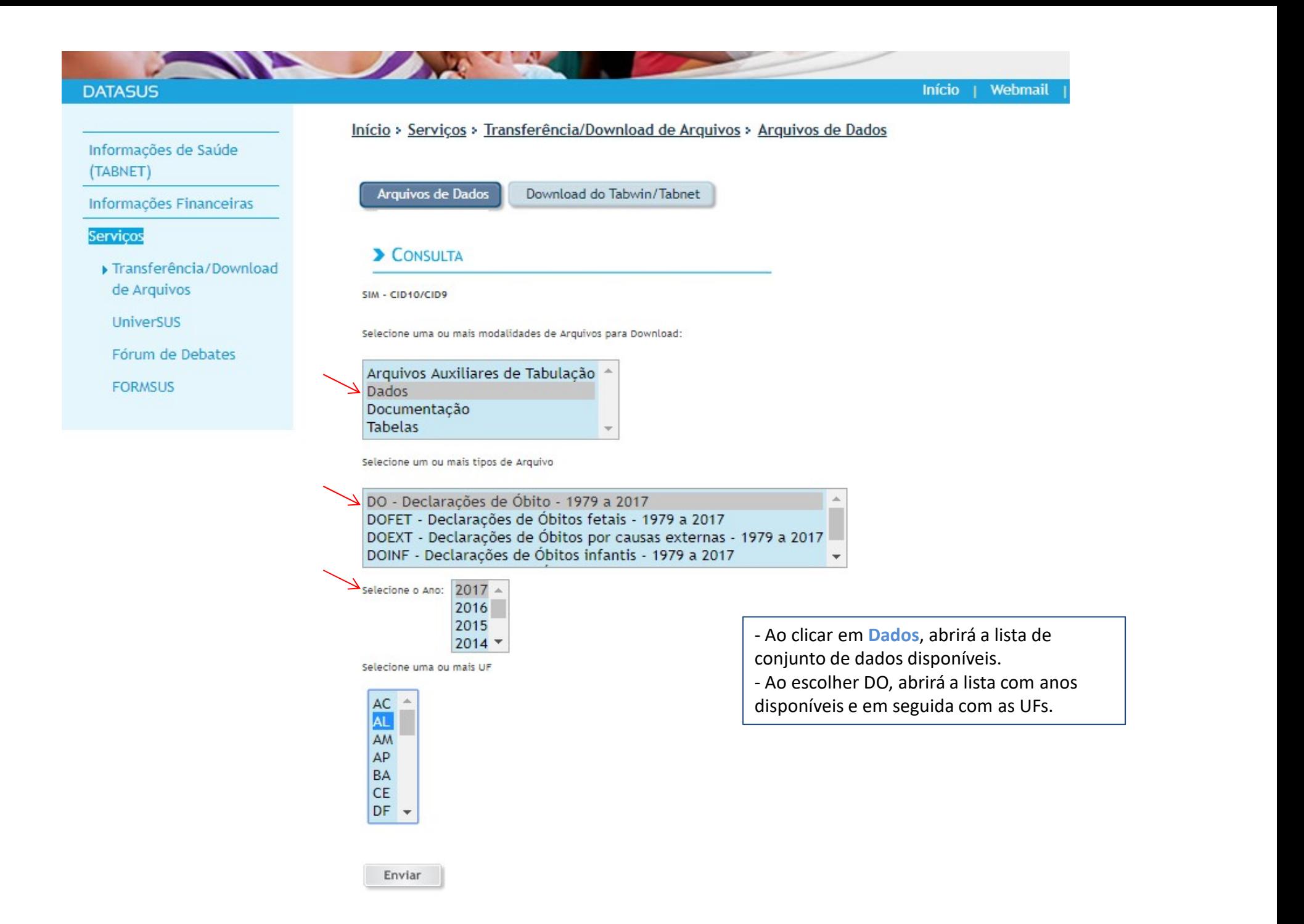

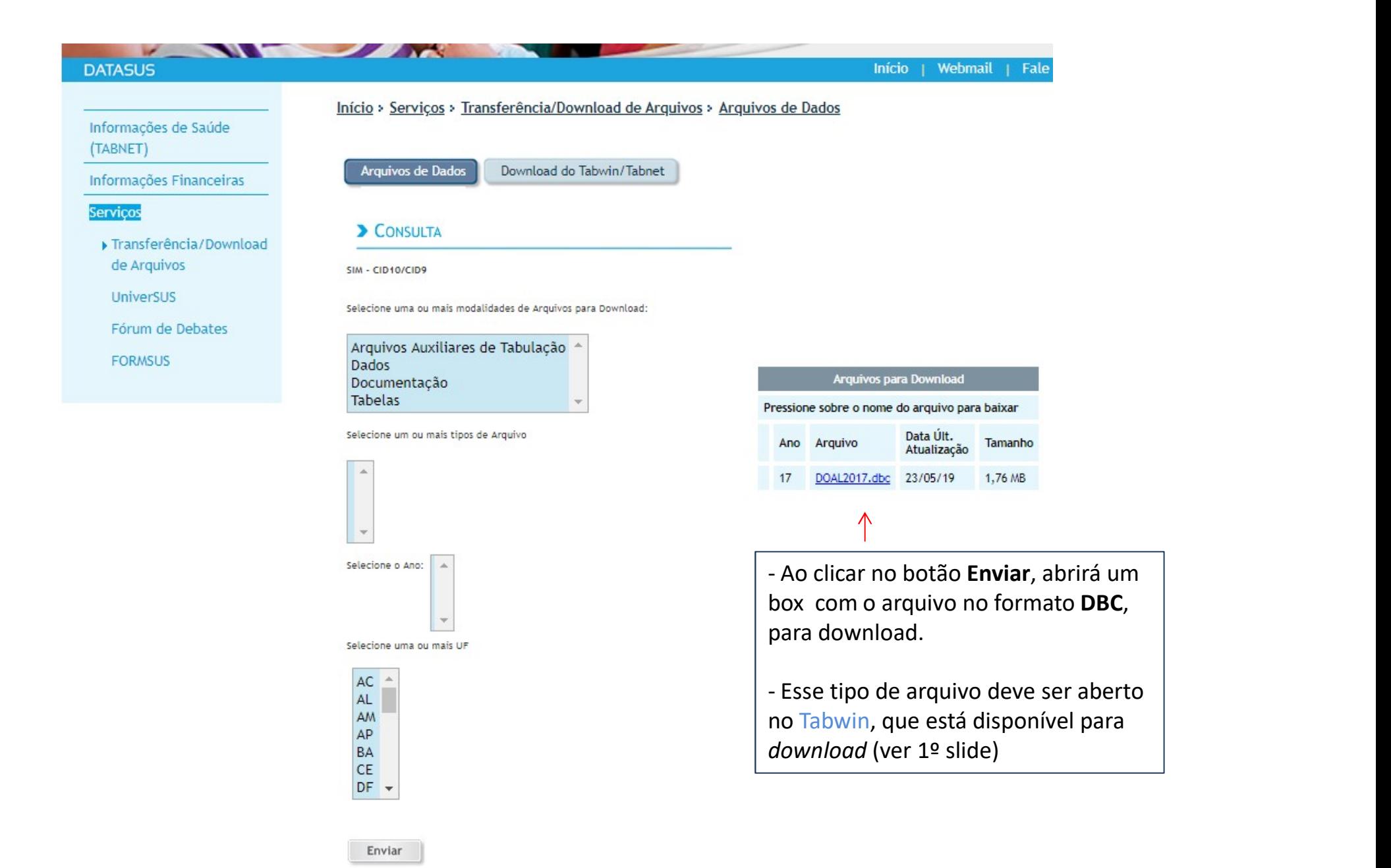

# Depois de instalar o Tabwin, clicar no ícone

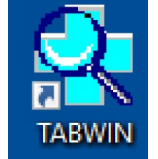

Ao abrir o Tabwin, clicar no Menu Arquivo e depois na opção Comprime/Expande . DBF

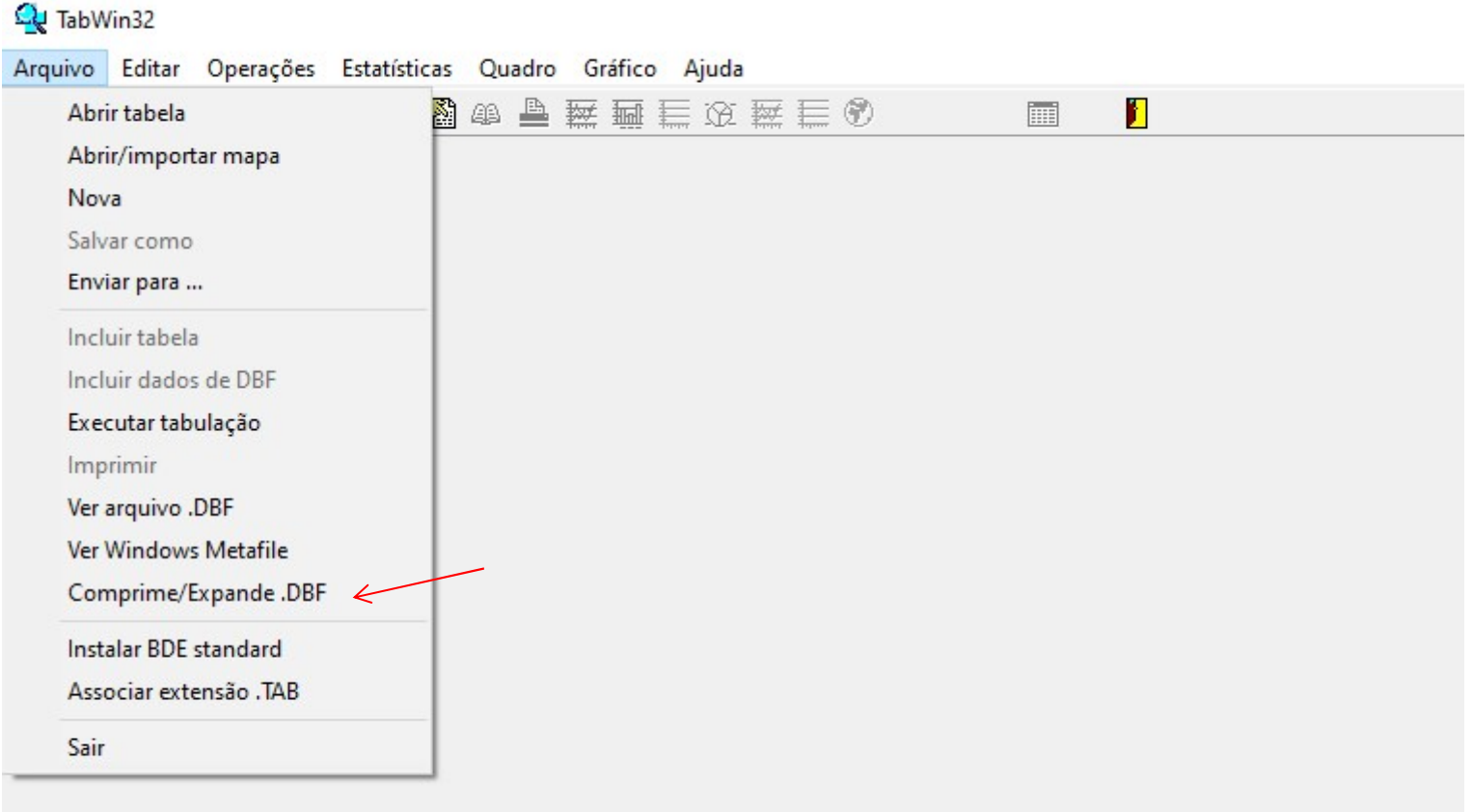

O em formato DBC podem ser utilizado diretamente no Tabwin, para a realização de tabulações disponíveis, ou ser convertido para formato DBF para utilização em outros softwares (Stata, SPSS, R etc)

П

#### Q TabWin32

Arquivo Editar Operações Estatísticas Quadro Gráfico Ajuda

DBB210500481984 A 至五三双至三の **Form** 

> 1. Arquivos expandidos. Escolher o diretório onde o arquivo será descompactado em formato DBF.

<sup>2</sup>. Arquivos comprimidos. Escolher o diretório onde está o arquivo DBC e clicar no arquivo que se quer descompactar. Depois, clicar no botão Expande.

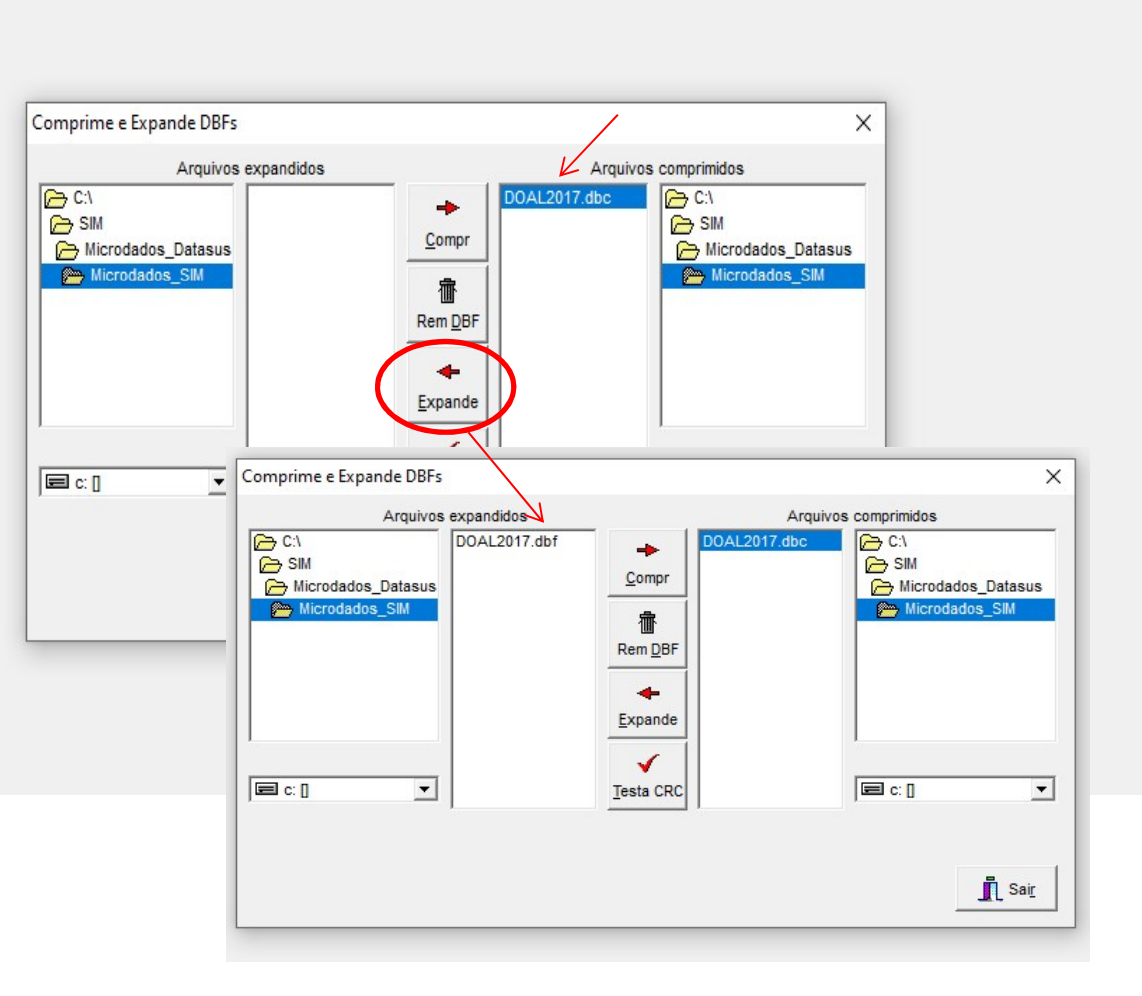

# Após converter o arquivo para formato DBF, abrir em software estatístico, como no exemplo abaixo (SPSS/PASW).

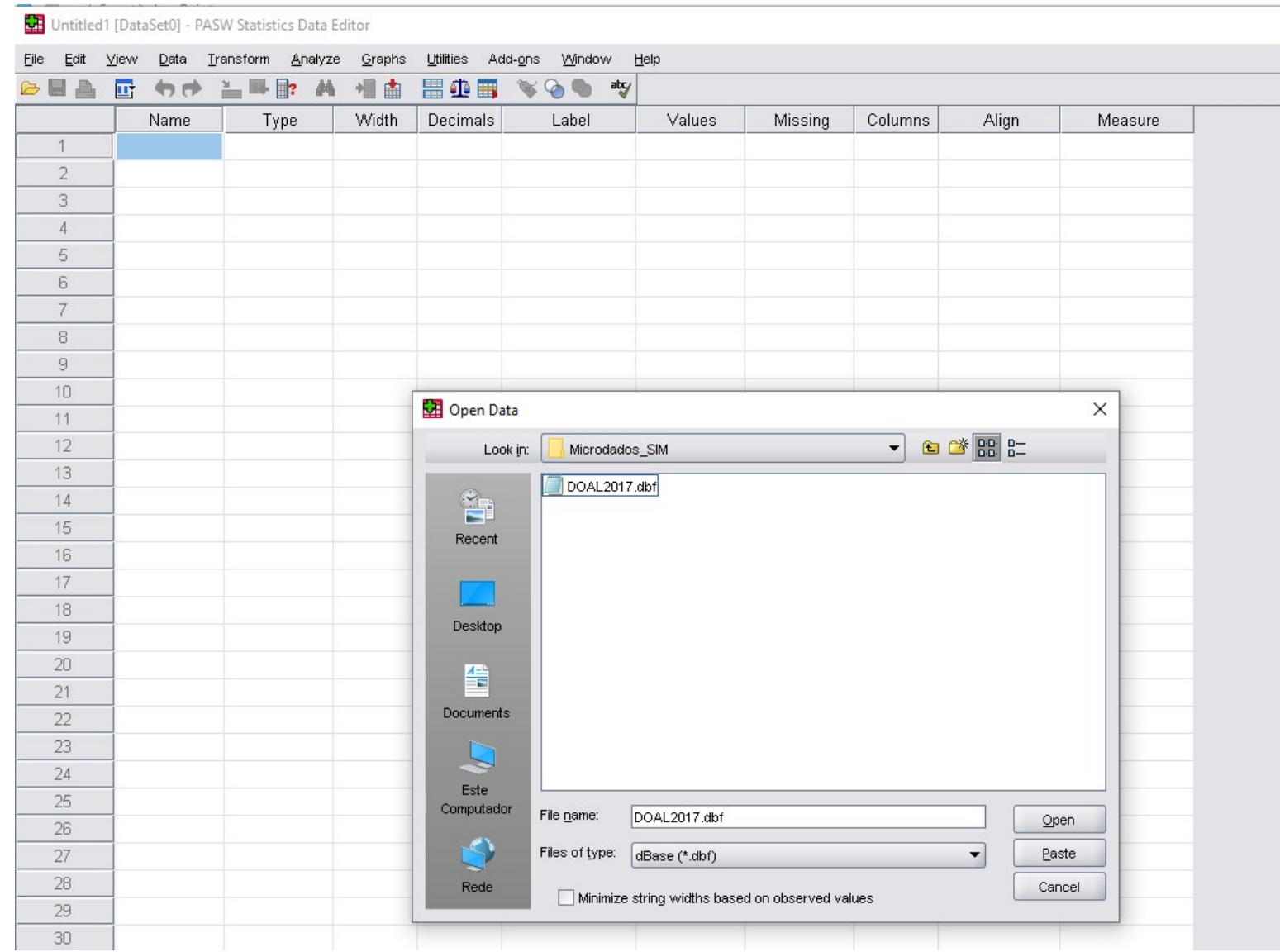

## Com o uso do dicionário de dados, será possível realizar tabulações e testes estatísticos.

DOAL\_2017.sav [DataSet1] - PASW Statistics Data Editor

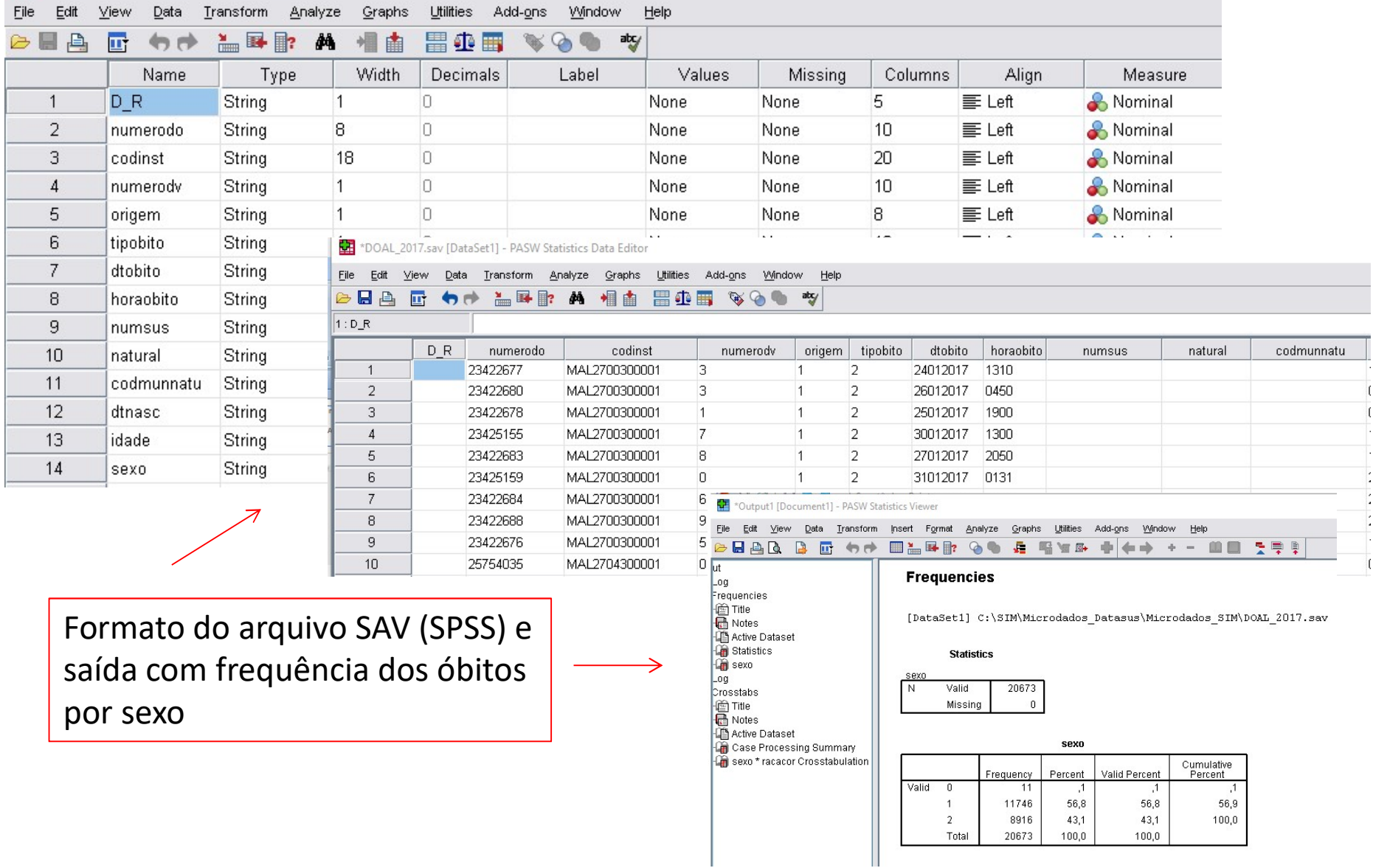